# **Sistema di tele camere SISTEMA DI TELECAMERE SURROUND**

È possibile accedere alla pagina iniziale della telecamera dalla schermata **Menu principale**. Se la voce **Telecamere** non è impostata come scelta rapida, toccare **Funzioni extra** per visualizzare l'elenco.

Con il motore avviato, il sistema di telecamere surround utilizza 5 telecamere dislocate in punti nascosti allo scopo di fornire assistenza nella manovra del veicolo.

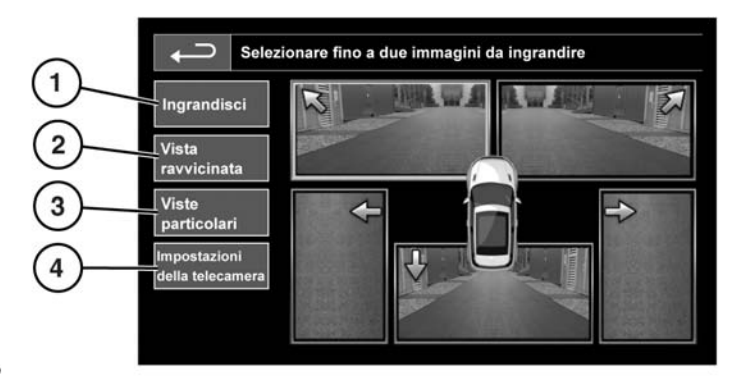

SL1919

### **1. Ingrandimento:**

Per ingrandire l'inquadratura, toccare l'immagine e quindi il tasto software **Ingrandisci**. È possibile selezionare e ingrandire 2 di tali inquadrature e visualizzarle in posizione affiancata sullo schermo.

Quando sullo schermo sono visualizzate due inquadrature, è possibile selezionarne una e visualizzarla a schermo intero. Utilizzando l'icona della lente d'ingrandimento e le icone freccia, è possibile utilizzare la funzione zoom e spostarsi all'interno dell'immagine.

## **2. Vista ravvicinata:**

Quando si seleziona la modalità **Vista ravvicinata**, vengono visualizzate contestualmente tre inquadrature provenienti dalle telecamere anteriori e da quelle poste sul lato del passeggero anteriore.

**Vista ravvicinata automatica** – solo Giappone.

Se viene selezionata la posizione di marcia oppure la retromarcia, appare la vista anteriore oppure la vista posteriore. La schermata della telecamera scompare quando la velocità del veicolo supera i 18 km/h (11 mph) o quando viene premuta l'icona di ritorno.

*Nota: è possibile accedere alla vista ravvicinata in qualsiasi momento, toccando Vista ravvicinata sulla pagina iniziale Telecamera.*

### **3. Viste particolari:**

Selezionando l'icona **Viste particolari**, è possibile visualizzare una serie di viste preimpostate, che hanno lo scopo di fornire assistenza nelle manovre difficili. Le viste sono le seguenti:

- **Vista marciapiede:** mostra le inquadrature riprese dalle 2 telecamere anteriori.
- **Vista incrocio:** mostra le inquadrature riprese dalle due telecamere laterali.
- **4. Impostaz. telecamera** solo Giappone:

Toccare il tasto software **Impostaz. telecamera** per accedere alla pagina con le opzioni della telecamera. Per disattivare la funzionalità semiautomatica della telecamera, selezionare **Off**. La vista ravvicinata sarà ora accessibile solo mediante l'attivazione manuale con il tasto software **Vista ravvicinata**.

## **Assistenza all'attacco del rimorchio**

L'assistenza all'attacco del rimorchio è una funzione dello schermo a sfioramento selezionabile dall'utente, che può facilitare la procedura di manovra del veicolo verso l'attacco per il traino del rimorchio. Usare la funzione Assistenza attacco rimorchio eseguendo la retromarcia verso l'attacco del rimorchio.

Procedere come indicato di seguito:

- **1.** Inserire la retromarcia e toccare lo schermo.
- **2.** Selezionare Assistenza attacco rimorchio. Verrà proiettata una singola linea dall'attacco sull'immagine della visuale posteriore.
- **3.** Eseguire la retromarcia con il veicolo verso il rimorchio.
- **4.** Non appena il veicolo arriva a una distanza minima di 0,6 m (23,5 in) dall'attacco per il traino del rimorchio, il sistema aziona automaticamente lo zoom per ingrandire la visuale.
- **5.** Continuare la manovra con cautela, finché il veicolo non si sarà avvicinato sufficientemente al rimorchio.